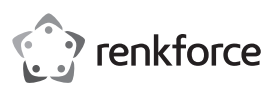

# $\odot$  Istruzioni per l'uso

**Monitor portatile 33,8 cm (13,3")** N. d'ordine 2521582

# **1 Utilizzo conforme**

Il prodotto serve come display esterno, ad esempio per console di gioco, smartphone, computer, ecc. Come ingressi video sono disponibili si una presa USB-C™ che una presa mini HDMI. Anche l'alimentazione viene fornita tramite USB-C™ (simultaneamente tramite l'ingresso utilizzato per il segnale video o in alternativa tramite un cavo separato, a seconda dei dispositivi presenti e delle loro connessioni).

L'apparecchio è destinato esclusivamente all'uso in ambienti interni. Quindi non utilizzarlo all'aperto. Il contatto con l'umidità deve essere assolutamente evitato.

Nel caso in cui il prodotto venga utilizzato per scopi diversi da quelli precedentemente descritti, potrebbe subire dei danni. L'uso improprio può provocare cortocircuiti, incendi, scosse elettriche o altri pericoli.

Il prodotto è conforme alle norme di legge nazionali ed europee. Per motivi di sicurezza e di autorizzazioni, il prodotto non deve essere trasformato e/o modificato.

Leggere attentamente le istruzioni per l'uso e rispettarle. Cedere il prodotto a terzi solo insieme a queste istruzioni.

Tutti i nomi di società e di prodotti citati sono marchi di fabbrica dei rispettivi proprietari. Tutti i diritti riservati.

HDMI è un marchio registrato della HDMI Licensing L.L.C.

# **2 Contenuto della confezione**

## **Monitor**

- Involucro di protezione (può essere usato anche come supporto)
- Cavo video 1 (spina USB-C™ a USB-C™)
- Cavo video 2 (spina HDMI a mini HDMI)
- Cavo di alimentazione (da USB-A a USB-C™)
- **In Istruzioni per l'uso**

# **3 Ultime informazioni sul prodotto**

Scaricare le ultime informazioni sul prodotto su www.conrad.com/downloads o scansionare il codice QR in figura. Seguire le istruzioni sul sito web.

## **4 Spiegazione dei simboli**

zioni importanti all'interno di questo manuale che è necessario osservare in qualsivoglia caso.

# **5 Avvertenze per la sicurezza**

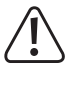

**Leggere attentamente le istruzioni per l'uso e rispettare in particolare le avvertenze di sicurezza. In caso di mancato rispetto delle istruzioni per la sicurezza e delle informazioni sul corretto utilizzo contenute nel presente manuale, si declina qualsiasi responsabilità per eventuali danni a persone o cose. In tali casi, la garanzia decade.**

Il simbolo composto da un punto esclamativo inscritto in un triangolo indica istru-

## **5.1 Informazioni generali**

- Questo prodotto non è un giocattolo. Tenerlo fuori dalla portata di bambini e animali domestici.
- Non lasciare incustodito il materiale di imballaggio. Potrebbe trasformarsi in un pericoloso giocattolo per i bambini.
- Proteggere il prodotto da temperature estreme, luce diretta del sole, forti vibrazioni, elevata umidità, condizioni di bagnato, gas, vapori e solventi infiammabili. Non sottoporre il prodotto ad alcuna sollecitazione meccanica.
- Mai premere sul display LC, mai toccarlo con oggetti appuntiti. Mai piegare il monitor. Non posizionare alcun oggetto sul monitor. Ciò non solo può causare danni, ma un display rotto renderà il prodotto inutilizzabile. Inoltre invalida la garanzia!
- Maneggiare il prodotto con cautela. Sobbalzi, urti o cadute, anche da altezze ridotte, possono danneggiare il prodotto.
- Consultare un professionista in caso di dubbi sul funzionamento, la sicurezza o il collegamento dell'apparecchio.
- Non esitare a contattare la nostra assistenza tecnica o altri tecnici in caso di domande che non trovano risposta in questo manuale.

# **5.2 Funzionamento**

- **II** prodotto è adatto solo per l'uso in aree interne asciutte, non deve essere entrare in contatto con umidità o liquidi.
- Non mettere mai in funzione il prodotto subito dopo che è stato spostato da un luogo freddo ad uno caldo (ad es. durante il trasporto). La condensa formata potrebbe infatti danneggiare il prodotto o provocare scosse elettriche.

Lasciare prima che il prodotto raggiunga la temperatura ambiente. Attendere fino a quando non è evaporata l'acqua di condensa, ciò può richiedere anche alcune ore. Solo allora il prodotto può essere collegato e messo in funzione.

- Usare il prodotto solo in condizioni climatiche miti e non tropicali
- Non utilizzare il prodotto in locali o in condizioni ambientali avverse o in presenza di gas, vapori o polveri. Sussiste il pericolo di esplosione!
- Nel caso non sia più possibile l'uso in piena sicurezza, disattivare il prodotto ed evitare che possa essere utilizzato in modo improprio. Il funzionamento sicuro non è più garantito se il prodotto presenta danni visibili, se non funziona più correttamente, se è stato immagazzinato in condizioni ambientali sfavorevoli per un lungo periodo di tempo o se è stato sottoposto a notevoli sollecitazioni durante il trasporto.

## **5.3 Trasporto**

- Prima di trasportare il prodotto, scollegare tutti i cavi di collegamento. In caso contrario, l'incastrarsi o il piegarsi delle spine potrebbe causare danni al prodotto.
- **Proteggere la superficie del display LC utilizzando l'involucro protettivo in dotazione. Mai** premere sul display LC, mai poggiarvi oggetti.
- Nessuna pressione deve essere applicata al monitor, questo porterà a danni o addirittura alla rottura del display, alla perdita della garanzia!

## **6 Collegamenti e controlli**

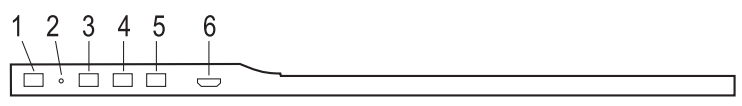

- 1 Tasto "
- 2. LED di alimentazione
- 3. Tasto "–"
- 4. Tasto "MENU"
- 5. Tasto "+"
- 6. Presa MicroUSB (per collegare una tastiera USB o un mouse USB; è necessario un adattatore adatto, non incluso nella fornitura)
- 7. Uscita cuffie (jack stereo da 3,5 mm)
- 8. Presa USB-C™ per alimentazione separata (necessaria solo quando si collega il monitor tramite HDMI, o se non è possibile fornire sufficiente alimentazione tramite l'ingresso video USB-C™)
- 9. Presa USB-C™ per ingresso video #1 e alimentazione del monitor (anche connessione dati per una tastiera/mouse USB collegata alla presa MicroUSB **(6)**.
- 10. 2 altoparlanti (sul retro dell'involucro)
- 11. Mini presa HDMI per l'ingresso video #2

## **7 Installazione**

L'involucro protettivo in dotazione è magnetico e può essere attaccato al retro del monitor. Piegando l'involucro protettivo, il monitor può essere posizionato in diverse angolazioni.

Scegliere sempre una superficie stabile, piana e sufficientemente grande per il posizionamento. Assicurarsi che il monitor stia in piedi in modo sicuro e non possa ribaltarsi o cadere. Posare tutti i cavi in modo che nessuno possa inciampare o rimanere impigliato.

# **8 Collegamento**

## **8.1 Connessione video via HDMI**

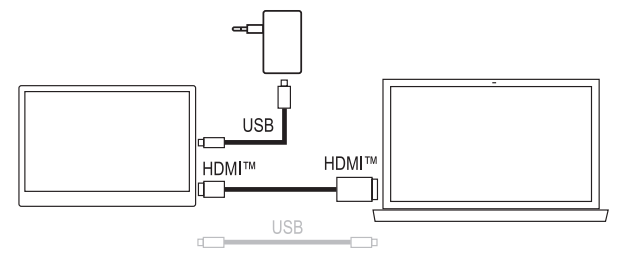

- Collegare la presa mini HDMI **(11)** del monitor all'uscita video del dispositivo di riproduzione che si sta utilizzando (ad esempio un PC) utilizzando il cavo in dotazione.
- Per l'alimentazione, collegare la presa USB-C™ **(8)** ad es. con un alimentatore USB adatto (non incluso nella fornitura). Questa presa supporta USB-PD. Se si utilizza un alimentatore USB convenzionale (tensione d'uscita 5 V/DC), deve essere in grado di fornire una corrente d'uscita di almeno 2 A (3 A raccomandati quando si imposta una maggiore luminosità dell'immagine).
- La connessione dati per una tastiera/mouse USB collegata alla presa MicroUSB (6) è possibile solo tramite la presa video USB-C™ **(9)**.
- A seconda delle prese di connessione disponibili (USB-C™ o USB-A) dell'alimentatore USB o del PC, è possibile utilizzare i due cavi USB in dotazione.

# **8.2 Connessione video via USB-C™**

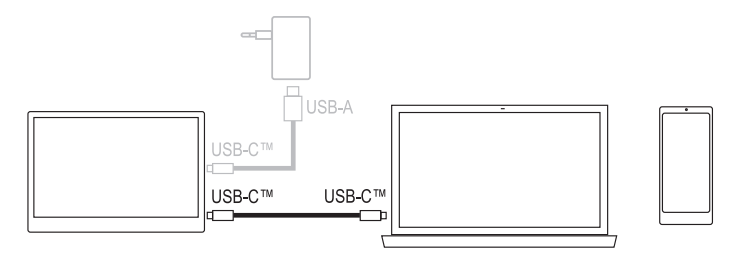

- Tramite la presa USB-C™ **(9)** è possibile effettuare contemporaneamente il collegamento video e l'alimentazione. Inoltre, questa presa è utilizzata per il collegamento dati di una tastiera/mouse USB collegata alla presa MicroUSB **(6)**.
- Se il dispositivo di riproduzione utilizzato (ad esempio uno smartphone) non fornisce abbastanza energia per il funzionamento del monitor, è necessario collegare la presa USB-C™ **(8)** in aggiunta, ad esempio con un alimentatore USB (quindi mostrato in grigio nella foto sopra). Questa presa supporta USB-PD. Se si utilizza un alimentatore USB convenzionale (con una tensione d'uscita di 5 V/DC), deve essere in grado di fornire una corrente d'uscita di almeno 2 A (3 A raccomandati quando si imposta una maggiore luminosità dell'immagine)

#### **Importante:**

- Con un PC moderno che offre tutte le funzionalità tramite USB-C™ (dati video, alimentazione, dati USB), è quindi sufficiente un solo cavo.
- Si noti che esistono molti dispositivi con una presa USB-C™ che non permettono la connessione video. Assicurarsi di osservare le loro istruzioni per l'uso!
- Quando il monitor viene utilizzato con un alimentatore da 5 V/DC per una console di gioco Nintendo Switch™, si prega di notare che fornisce un segnale video di solo 720p.

Quando si usa un'unità di alimentazione con USB-PD, è possibile un segnale video 1080p, così come una funzione di ricarica della console di gioco.

- Se si utilizza un alimentatore USB-PD, deve fornire una potenza di uscita di almeno 15 W, in connessione con un "Nintendo Switch™" si consiglia almeno 30 W o più per garantire la funzione di ricarica.
- È possibile far funzionare il monitor da un power bank; qui raccomandiamo una potenza di uscita di almeno 18 W.

# **9 Funzionamento**

#### **Accensione/spegnimento del monitor**

Tenere premuto il pulsante "">" per circa 3 secondi per accendere o spegnere il monitor.

## **Selezionare l'ingresso**

Premere brevemente il tasto "" e nell'angolo in alto a destra appare una piccola finestra; l'ingresso attualmente attivo è segnato a colori. Selezionare l'ingresso desiderato con il tasto "+" o "–"; confermare la selezione con il tasto "MENU".

# **Regolazione della luminosità**

Premere brevemente il tasto "–". La luminosità può essere aumentata con il tasto "+" e diminuita con il tasto "–". Per una regolazione rapida, tenere premuto il tasto più a lungo. Un display a barre con un valore numerico associato mostra la luminosità attuale in ogni caso. Premere il pulsante " $\supset$ " per uscire dall'impostazione (in alternativa non premere alcun pulsante per alcuni secondi).

#### **Richiamare e utilizzare il menu delle impostazioni (OSD)**

Premere brevemente il tasto "MENU" per far apparire il menu delle impostazioni (OSD). Se non viene premuto alcun tasto per alcuni secondi (impostazione predefinita 10 secondi, regolabile da 5 a 100 secondi, vedi menu "OSD Setup"), la visualizzazione scompare automaticamente (in alternativa premere il tasto " $\supset$ ").

La voce di menu attiva o la funzione di impostazione è contrassegnata da un colore. Usare il tasto "+" o "–" per cambiare la voce del menu o eseguire un'impostazione (tenere premuto più a lungo il rispettivo tasto per una regolazione rapida).

Il tasto "MENU" viene usato nel menu delle impostazioni per confermare una selezione.

Premere il pulsante " $\supset$ " per tornare alla funzione di impostazione precedente o per uscire dal menu di impostazione.

## **Menu "Luminance"**

Funzione "Brightness": Modificare la luminosità dell'immagine

Funzione "Contrast": Modificare il contrasto dell'immagine

Funzione "Color Preset Mode": Selezionare la preimpostazione di colore

Funzione "DCR": Attivare/disattivare la regolazione dinamica del contrasto

Funzione "HDR": Attivare/disattivare l'HDR ("High Dynamic Range")/auto

## **Menu "Image Setup"**

Funzione "Image Ratio": Modificare il formato dell'immagine ("wide"/16:9 o 4:3)

## **Menu "Color Setup"**

Funzione "Color Temp.": Selezionare la temperatura del colore (con l'impostazione "User", i valori del colore per il rosso ("Red"), il verde ("Green") e il blu ("Blue") possono essere cambiati manualmente).

## **Menu "OSD Setup"**

Funzione "Language": Selezionare la lingua

Funzione "Transparence": Modificare la trasparenza del menu delle impostazioni

Funzione "H.Position": Modificare la posizione orizzontale del menu delle impostazioni Funzione "V.Position": Modificare la posizione verticale del menu delle impostazioni Funzione "Timeout": Selezionare il tempo dopo cui il menu delle impostazioni viene automati-

### camente abbandonato **Menu "Reset"**

Funzione "Reset": Ripristino di tutte le impostazioni ai valori di fabbrica

## **Menu "Extra"**

Funzione "Input Select": Selezionare l'ingresso manualmente (HDMI o USB-C™) Funzione "Volume": Modificare il volume

Funzione "Mute": Mute on/off

# **10 Risoluzione dei problemi**

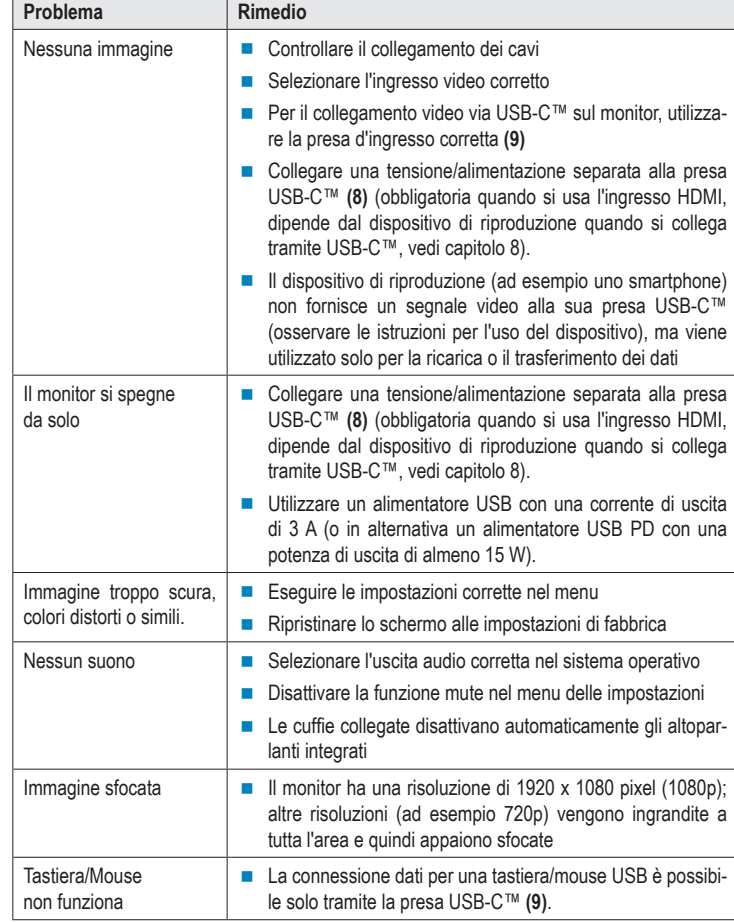

## **11 Pulizia e manutenzione**

## **Importante:**

Non utilizzare detergenti aggressivi, alcol denaturato o altri solventi chimici. Questi possono danneggiare l'alloggiamento e causare malfunzionamenti del prodotto.

- Pulire il prodotto con un panno morbido, asciutto e senza pelucchi. Raccomandiamo speciali panni di pulizia di alta qualità dei produttori di marca adatti alle superfici degli schermi piatti per evitare segni di graffi.
- Non premere troppo forte sul display, questo può portare a graffi, rottura del vetro o altri danni, perdita della garanzia!

## **12 Smaltimento**

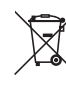

Tutte le apparecchiature elettriche ed elettroniche immesse sul mercato europeo devono essere contrassegnate con questo simbolo. Questo simbolo indica che questo dispositivo deve essere smaltito separatamente dai rifiuti urbani indifferenziati al termine della sua vita utile.

Ogni proprietario di vecchi dispositivi è obbligato a raccogliere i vecchi dispositivi separatamente dai rifiuti urbani indifferenziati. Gli utenti finali hanno l'obbligo di rimuovere le batterie e gli accumulatori vecchi e le lampade staccabili dal dispositivo da smaltire senza distruggerli, prima della consegna in un punto di raccolta designato.

I rivenditori di apparecchiature elettriche ed elettroniche sono tenuti per legge a ritirare gratuitamente le vecchie apparecchiature. Conrad offre le seguenti opzioni di reso **gratuito** (ulteriori informazioni sulla nostra pagina internet):

- nelle nostre filiali Conrad
- nei centri di raccolta creati da Conrad
- presso i centri di raccolta degli enti di smaltimento pubblici o presso i sistemi di ritiro predisposti da produttori e distributori ai sensi della normativa per lo smaltimento delle apparecchiature elettriche ed elettroniche.

L'utente finale è responsabile della cancellazione dei dati personali sul dispositivo usato da smaltire.

Si noti che in paesi al di fuori della Germania potrebbero essere applicabili altri obblighi per la restituzione di vecchie apparecchiature e il loro riciclaggio.

## **13 Dati tecnici**

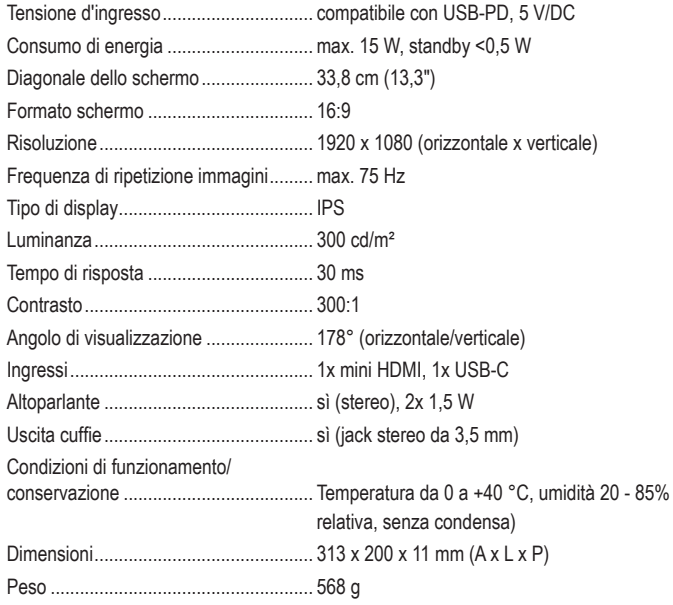

Questa è una pubblicazione Conrad Electronic SE, Klaus-Conrad-Str. 1, D-92240 Hirschau (www.conrad.com). Tutti i diritti, compresa la traduzione, sono riservati. È vietata la riproduzione di qualsivoglia genere, quali fotocopie, microfilm o memorizzazione in attrezzature per l'elaborazione elettronica dei dati, senza il permesso scritto dell'editore. È altresì vietata la riproduzione sommaria. La pubblicazione è aggiornata fino al momento della stampa. Convright 2022 by Conrad Electronic SE. The Contract of the Contract of the Contract of the Contract of the Contract of the Contract of the Contract of the Contract of the Contract of the Contract of the Contract of the Co